Pencarian Informasi di Internet Melalui Google Search Engine – Bagian 1 TIM Pengantar TIM Koordinator Matakuliah : Irvanizam Zamanhuri Jurusan Informatika Universitas Syiah Kuala

### Tujuan Pertemuan Kuliah

- **Tujuan**
- Mahasiswa mampu menggunakan mesin pencari Google secara efektif dan efisien.
- Mahasiswa mampu memanfaatkan dan menggunakan fitur-fitur istimewa yang dimiliki oleh mesin pencari Google.

# Tentang mesin pencari Google

- Google Search (atau Google Web Search) adalah mesin pencari web yang dimiliki oleh perusahaan *Google Inc*.
- Google Search adalah mesin pencari yang paling banyak digunakan di dunia maya.
- Sekian ratus juta kueri dimasukkan setiap harinya oleh para peselancar web melalui berbagai macam layanan yang disediakan.
- Tujuan utama Google Search adalah mencari teks di dokumendokumen.
- Berupa format HTML, PDF, etc.

# Sejarah

- 1998, launching mesin Google Search oleh [Larry Page](https://en.wikipedia.org/wiki/Larry_Page) and [Sergey Brin](https://en.wikipedia.org/wiki/Sergey_Brin)
- Mahasiswa Stanford University di California,
- Mengembangkan algoritma pencarian (search algorithm) dikenal dengan nama "BackRub" pada tahun 1996.
- Dibantu oleh Scott Hassan dan Alan Steremberg.

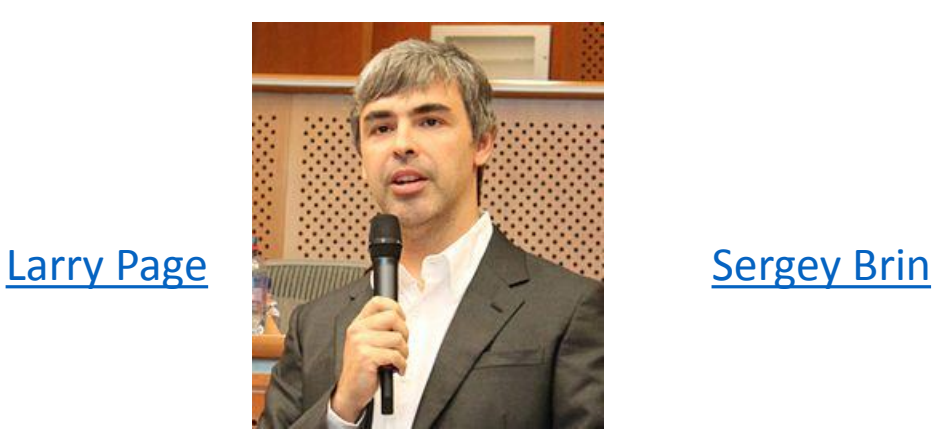

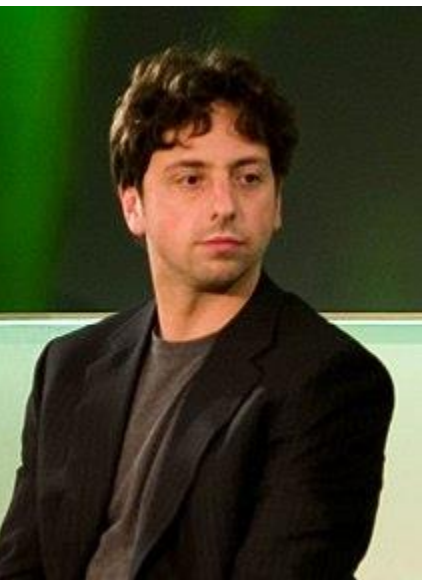

# Produk Google yang terkenal

- Google Search pada tahun 1997.
- Google launching [Google News](https://en.wikipedia.org/wiki/Google_News) pada 2002,
- [Gmail](https://en.wikipedia.org/wiki/Gmail) pada 2004,
- [Google Maps](https://en.wikipedia.org/wiki/Google_Maps) pada 2005,
- [Google Chrome](https://en.wikipedia.org/wiki/Google_Chrome) pada 2008, dan
- [Social network](https://en.wikipedia.org/wiki/Social_network) dikenal dengan [Google+](https://en.wikipedia.org/wiki/Google+) pada 2011 (ditutup pada April 2019)
- "Google Voice Search" dan "Search by Image" pakai: perintah suara dan gambar pada Juni 2011.
- Google memperkenalkan fitur pencarian semantik Knowledge Graph untuk kawasan Amerika Serikat pada Mei 2012.
- Produk-produk lain Google:
- [https://en.wikipedia.org/wiki/List\\_of\\_Google\\_products](https://en.wikipedia.org/wiki/List_of_Google_products)

## Halaman website Google

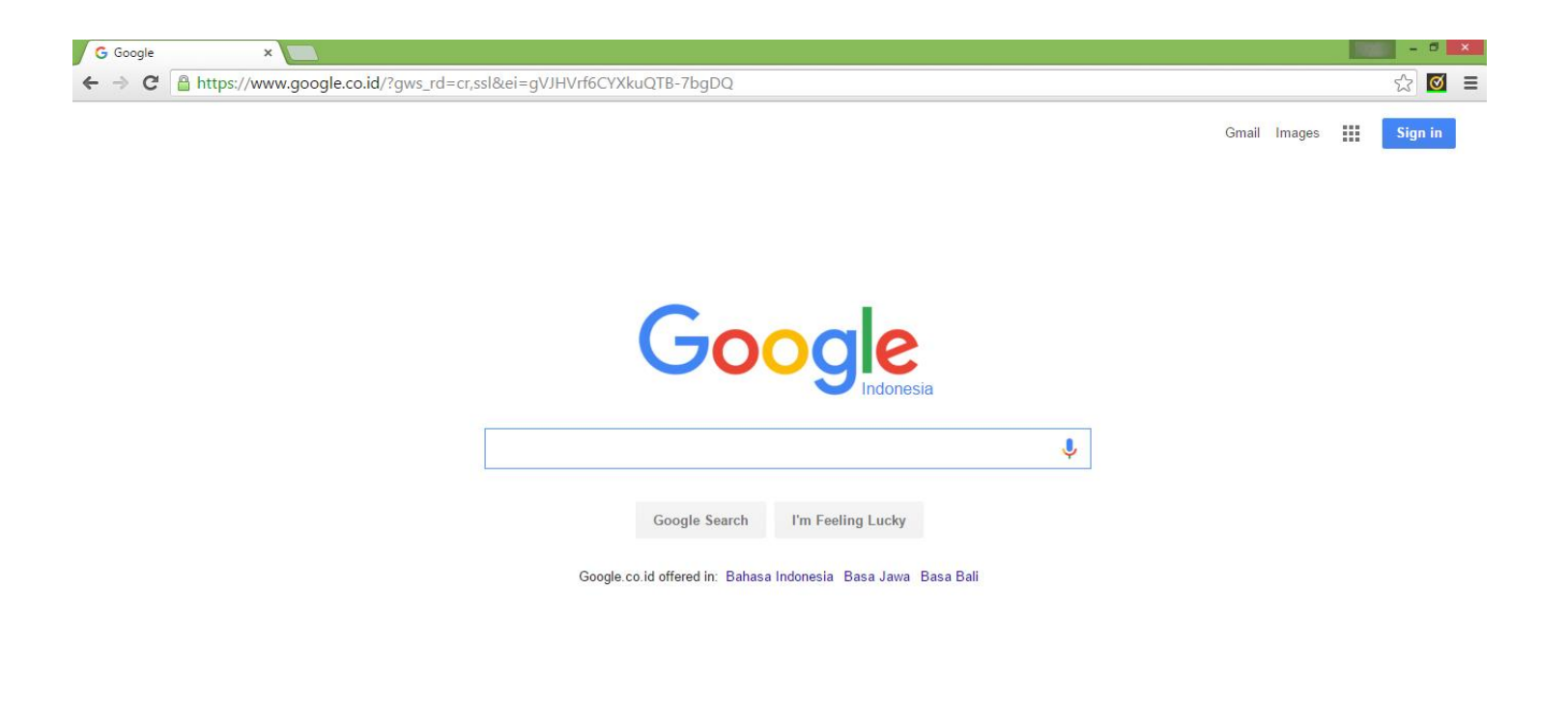

Advertising Business About

Privacy Terms Settings Use Google.com

## Mesin Pencari Informasi yang lain

• Pesaing utama Google adalah *Baidu* dan *Soso.com* di Cina dan Korea Selatan; *Naver.com* di Korea Selatan; *Yandex* di Rusia; *Seznam.cz* di Republik Ceko; *Yahoo!* di Jepang dan Taiwan. Pesaing potensial selanjutnya adalah *Bing*. *Sumber: Wikipedia*.

# Bagaimana cara mencari informasi di internet?

### • **Menggunakan kata-kata yang umum**

- Gunakan kata kunci
- Pilih kata lebih singkat
- Contoh: *jual laptop murah*
- Contoh kata kunci yang tidak umum: *tempat penjualan laptop yang murah*
- Latihan:
- Buka [www.google.com](http://www.google.com/)
- Gunakan kedua kata kunci tersebut
- Silakan bandingkan hasil pencariannya

# Hasil pencarian dengan menggunakan kata

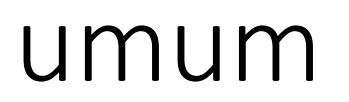

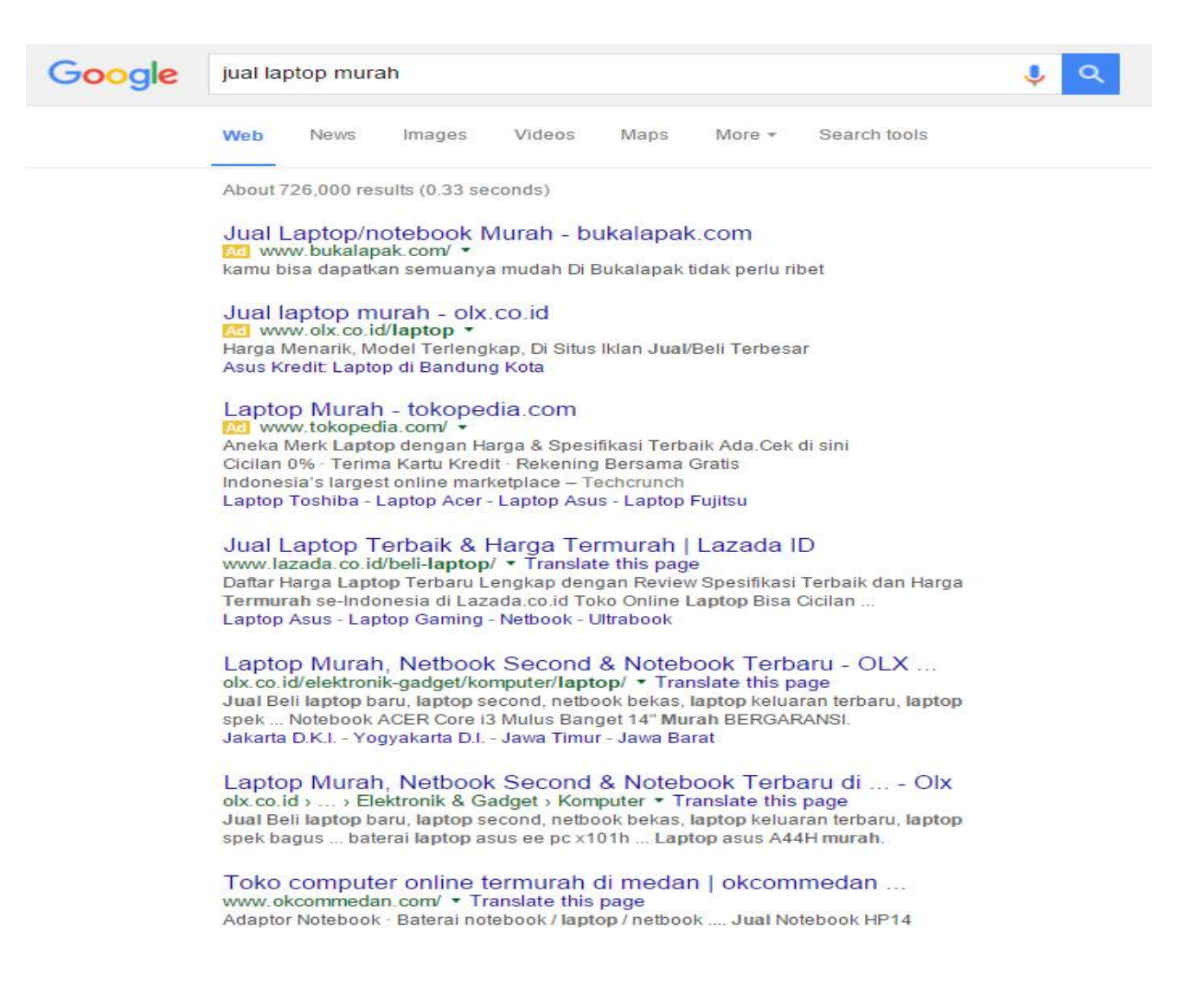

### • **Memilih kata yang singkat**

- Mulailah mencari dengan satu atau dua suku kata,
- jika hasil dari pencarian tersebut dirasa belum sesuai dengan keinginan Anda tambahkan kata berikutnya tapi jangan terlalu panjang.
- Contoh misalnya Anda ingin mencari sesuatu tentang *beasiswa*, namun hasil pencarian yang dihasilkan terlalu luas dan banyak. Selanjutnya Anda dapat menambahkan sebuah kata lagi menjadi *beasiswa unsyiah*, maka diharapkan hasil pencarian akan lebih spesifik dan akurat.

# Mencari dengan tanda kutip

- Bila ingin hasil pencarian harus sesuai dan spesifik dengan kata-kata atau kalimat yang Anda inginkan.
- Gunakan tanda kutip pada kata atau kalimat tersebut.
- Contoh jika Anda ingin mencari artikel atau web yang hanya memuat kata-kata kursus bahasa inggris di banda aceh,
- maka tambahkan tanda kutip seperti ini "kursus bahasa inggris di banda aceh".

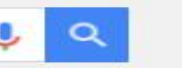

**News** Maps Images Videos  $More -$ Search tools Web

9 results (0.33 seconds)

Testimonial - Kursus Online Paling Direkomendasikan ... www.bahasainggris120.com/testimoni.html • Translate this page Awal perkenalan dimulai ketika saya menjadi muridnya disebuah kursus bahasa inggris di Banda Aceh, Paradise Institue. Sangat menyenangkan bisa ...

#### Kursus Online Paling Direkomendasikan: "Ngomong Inggris ... bahasainggris120.com/ • Translate this page

Awal perkenalan dimulai ketika saya menjadi muridnya disebuah kursus bahasa inggris di Banda Aceh, Paradise Institue. Sangat menyenangkan bisa ...

#### O81-333-5O-6789 (Telkomsel) | Kursus Bahasa Inggris di ...

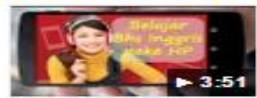

www.youtube.com/watch?v=6\_vXGDCbbxc Jun 10, 2015 - Uploaded by Belajar Bahasa Inggris Kursus Bahasa Inggris di Banda Aceh - http://niara.net - 104 VIDEO Pelajaran siap download, materi ...

#### O81-333-5O-6789 (Telkomsel) | Kursus Bahasa Inggris di ...

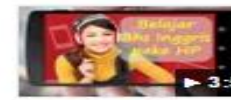

www.youtube.com/watch?v=9viWr0AyePw Jun 10, 2015 - Uploaded by Belajar Bahasa Inggris Up next. 081-333-50-6789 (Telkomsel) | Kursus Bahasa Inggris di Banda Aceh - Duration: 3:51. by ...

#### Kursus Bahasa Inggris Di Banda Aceh - Ayo Klik Di Sini ayo.klik-disini.xyz > Kursus Bahasa ▼ Translate this page

Kursus bahasa inggris di banda aceh voodoo multimedia | kursus komputer privat termurah office This entry was posted in kursus 3d modeling menggunakan ...

#### Kursus Bahasa Inggris Eden Di Bogor - Ayo Klik Di Sini ayo.klik-disini.xyz › Kursus Bahasa ▼ Translate this page

Kursus Bahasa Inggris Di Banda Aceh · Kursus Bahasa Inggris Online Free · Tempat Kursus Bahasa Inggris Di Bogor - Kursus Bahasa Vietnam Di Surabaya ...

#### Download O81 333 5o 6789 Telkomsel Belaiar Bahasa... mp3lio.xyz > Music • Translate this page

O81-333-5O-6789 (Telkomsel) | Kursus Bahasa Inggris di Banda Aceh. Download Dias, 004 222 EO 6700 (Talkamaal) | Kuraya Dahaan Inggris di

# Huruf besar/kecil tidak masalah

- Mesin pencari Google tidak mempermasalahkan kata kunci yang menggunakan huruf besar ataupun kecil.
- Pencarian dengan kata kunci *Universitas Syiah Kuala* akan sama hasilnya jika menggunakan kata kunci *universitas syiah kuala*.
- Namun ada beberapa karakter yang akan diabaikan oleh mesin pencari Google yaitu **@#%^\*()=[]\**
- Jika Anda menggunakan salah satu karakter di atas maka Google akan mengabaikannya dan tidak memasukkannya sebagai bagian dari kata kunci.

### Mencari situs tertentu

- Mesin pencarian Google juga menyediakan fitur untuk pencarian situs tertentu.
- Gunakan kata kunci seperti ini: *beasiswa site:unsyiah.ac.id*.
- Contoh lain gunakan kata kunci : *kursus bahasa inggris site:unsyiah.ac.id*
- Anda juga dapat mengkombinasikan dengan tanda kutip, misalnya *"mahasiswa informatika" site:unsyiah.ac.id*,
- Google hanya mencari kalimat *mahasiswa informatika* pada mesin pencarinya.

### • **Latihan:**

- silahkan bandingkan hasil pencarian kata kunci *mahasiswa informatika site:unsyiah.ac.id* dan *"mahasiswa informatika" site:unsyiah.ac.id*.
- Apa yang membedakan kedua hasil pencarian tersebut?.

## Mencari web yang sama

- Anda misalnya menyukai sebuah website tertentu, lalu Anda ingin mengetahui apakah ada website lainnya diluar sana yang sama dengan website yang Anda sukai tersebut. Untuk mengetahuinya Anda dapat memasukkan kata kunci berikut ini *related: unsyiah.ac.id*.
- Lalu Google akan mencarikan website lainnya yang sama atau sejenis dengan website *unsyiah.ac.id*.

# Mencari tipe file

- Jika Anda ingin mencari file PDF tertentu di internet,
- Gunakan fitur pencarian yang telah disediakan oleh mesin pencari Google dengan memasukkan kata kunci misalnya: *rumus dasar matematika filetype:pdf*
- Selain tipe file pdf Anda juga dapat mencari tipe-tipe yang lainnya seperti ppt, doc, docx, xls, xlsx, dan lain sebagainya.
- Sebagai latihan, silahkan Anda mencari jenis file lainnya pada mesin pencari Google.

# Google's spell checker

- Mesin pencari Google juga dapat digunakan untuk mengecek ejaan.
- Kata-kata yang dapat dicek oleh Google adalah kata-kata yang umum.
- Fitur ini sangat bermanfaat jika sedang belajar bahasa tertentu misalnya bahasa Inggris.
- Dengan menggunakan mesin pencari Google maka kita dapat mengetahui apakah ejaan atau kata yang kita tulis sudah benar atau belum.
- Contoh keyword yang bisa kita masukkan adalah *pronounciation*, maka Google akan memperbaiki ejaan tersebut.

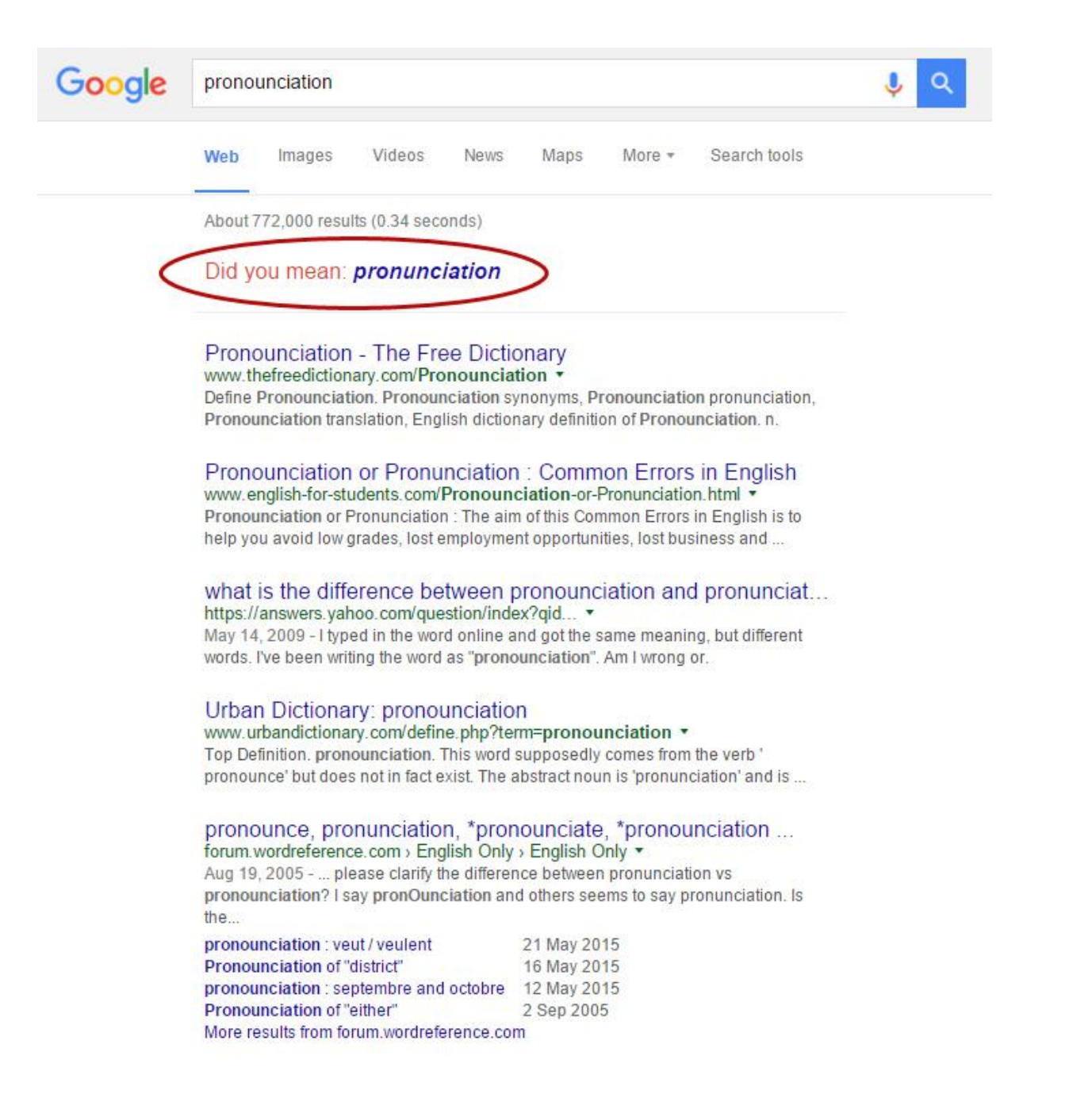

# Konversi

- Mencari konversi dari segala macam jenis pengukuran seperti mil ke kilometer atau inch ke cm dan sebagainya.
- Untuk dapat menggunakan fitur ini silahkan Anda masukkan kata kunci ini: *miles to km*.
- Anda juga dapat mencoba dengan jenis pengukuran lainnya.

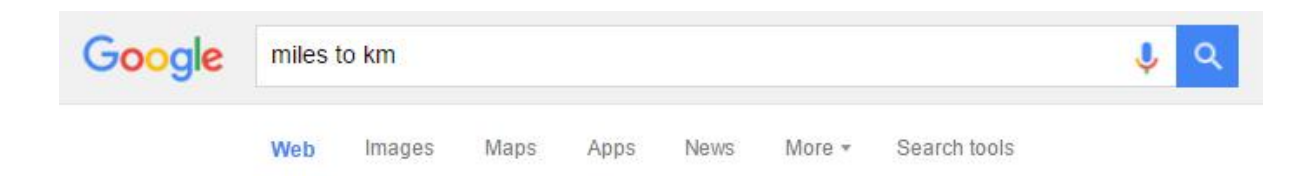

About 309,000,000 results (0.54 seconds)

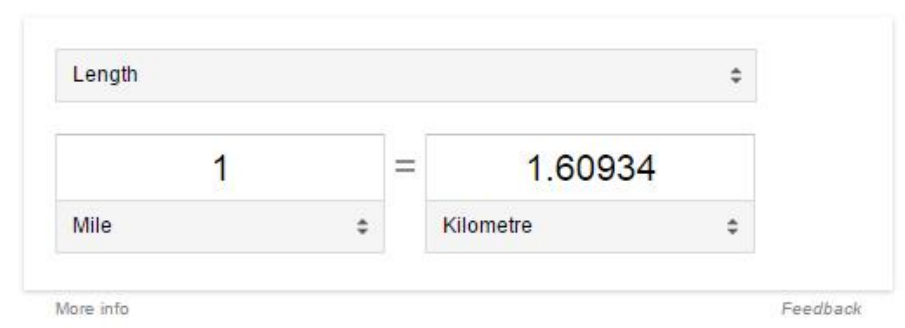

#### Miles to Kilometers conversion

www.metric-conversions.org > ... > Length Converter > Miles Conversion ▼ Miles to Kilometers (mi to km) conversion calculator for Length conversions with additional tables and formulas.

#### Miles per hour to Kilometers per hour - Metric Conversion www.metric-conversions.org > ... > Miles per hour conversion ▼

Miles per hour to Kilometers per hour (mph to kph) conversion calculator for Speed conversions with additional tables and formulas. You've visited this page 2 times. Last visit: 7/5/15

#### Convert miles to km - Conversion of Measurement Units www.convertunits.com/from/miles/to/km \*

Quickly convert miles into kilometres (miles to km) using the online calculator for metric conversions and more.

Miles to Kilometers Converter - The Calculator Site www.thecalculatorsite.com > unit conversions > length conversions \* Convert from Miles to Kilometers and Kilometers to Miles.